# **Pro-face**

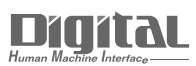

# Device/PLC Connection Manuals

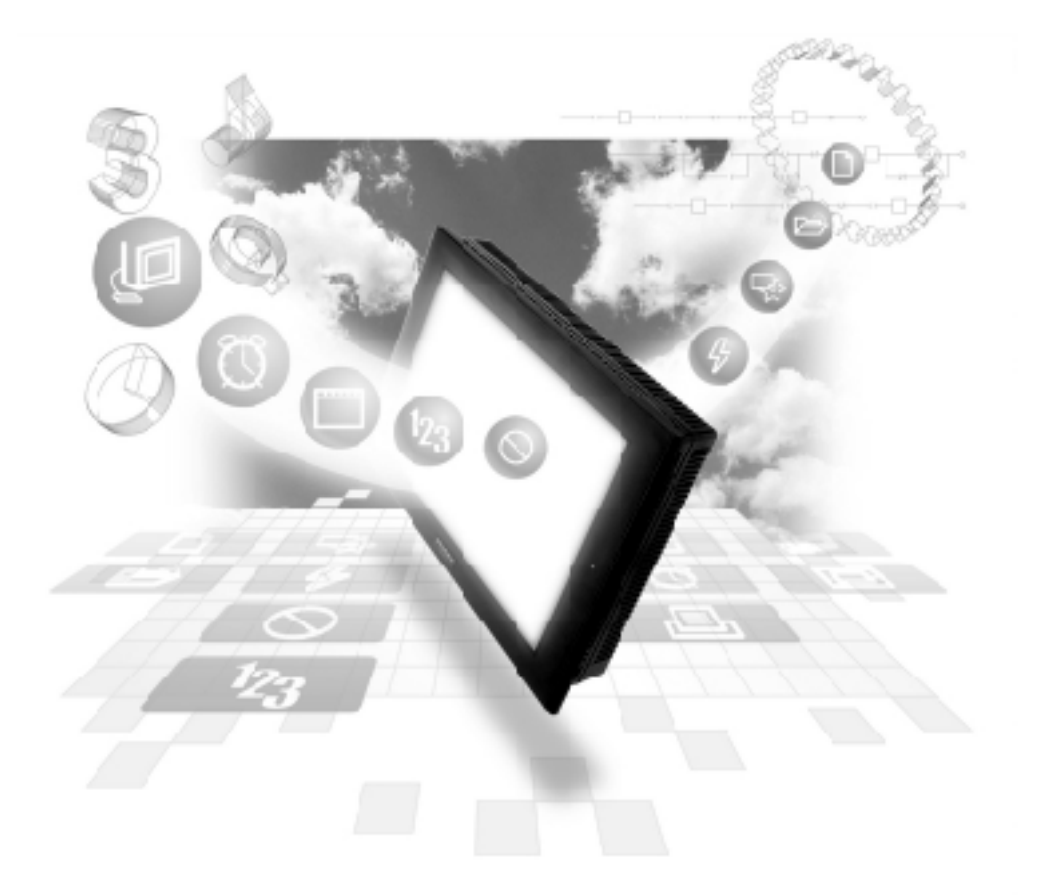

#### **About the Device/PLC Connection Manuals**

Prior to reading these manuals and setting up your device, be sure to read the "Important: Prior to reading the Device/PLC Connection manual" information. Also, be sure to download the "Preface for Trademark Rights, List of Units Supported, How to Read Manuals and Documentation Conventions" PDF file. Furthermore, be sure to keep all manual-related data in a safe, easy-to-find location.

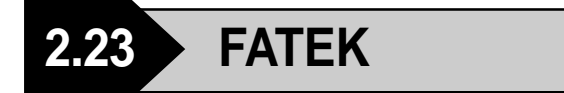

### **2.23.1 System Structure**

The following describes the system structure for connecting to Fatek's Facon PLCs.

*The Cable Diagrams mentioned in the following tables are Reference listed in the section titled "2.23.2 Cable Diagrams".*

#### ■ **Facon FB 20MC** (using CPU Direct Connection)

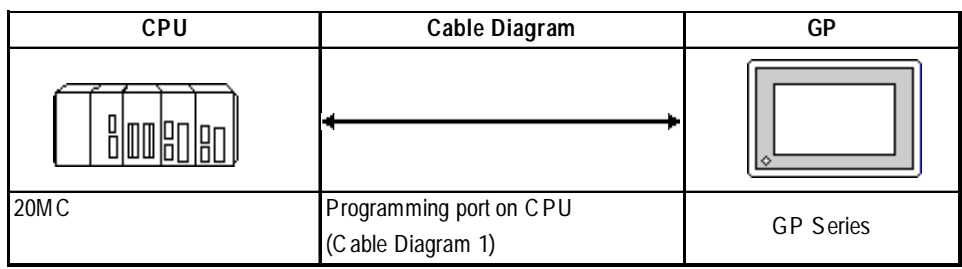

### **2.23.2 Cable Diagrams**

The cable diagrams shown below and the cable diagrams recommended by FATEK may differ, however, regardless of these differences, using Digital's recommended diagrams will not cause any operation problems.

**Cable Diagram 1** (RS-232C)

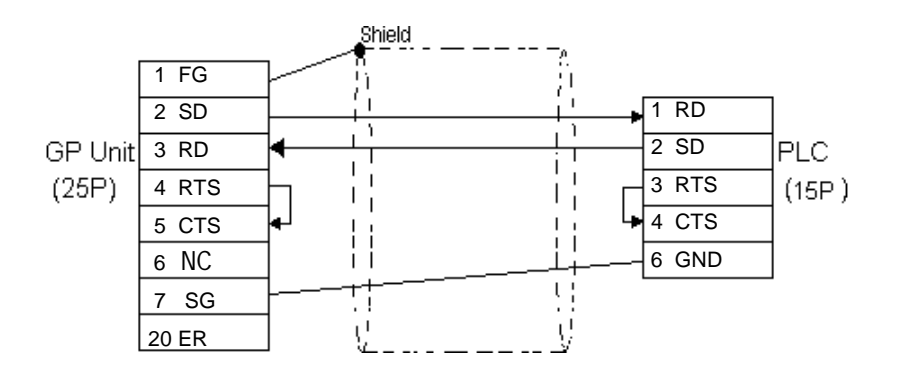

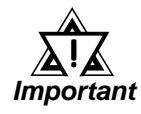

**Please do not connect or disconnect the cable while the PLC and the GP are communicating.**

## **2.23.3 Supported Devices**

The following describes the range of devices supported by the GP.

#### **Facon FB 20MC (using CPU Direct Connection)**

Setup System Area here.

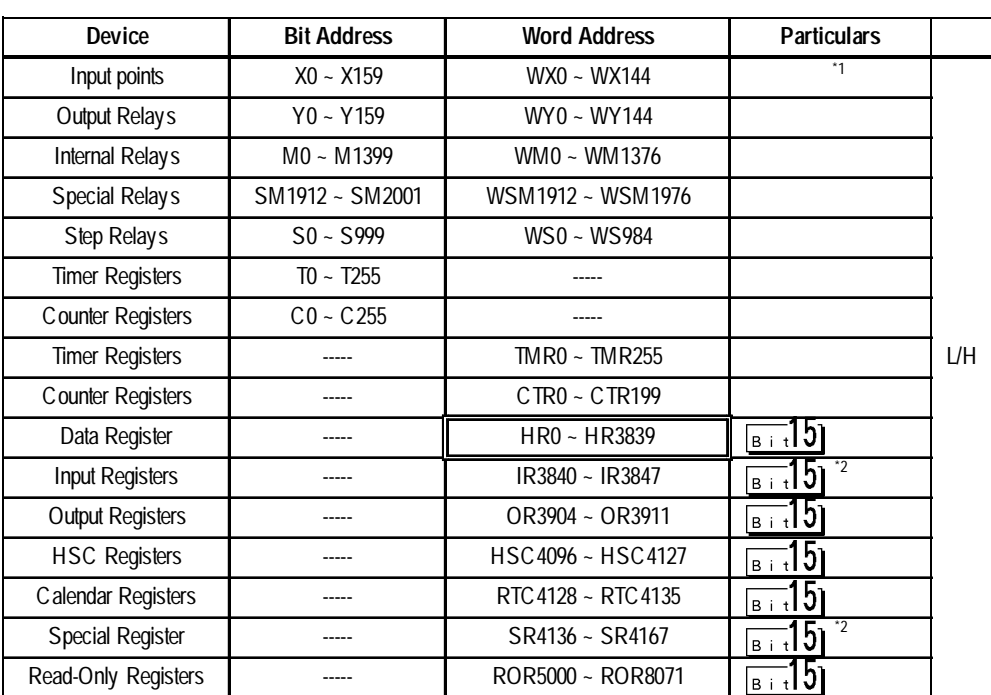

╔

*\*1 Read Only for Word Devices.*

*\*2 Read Only.*

#### **2.23.4 Environment Setup**

The following table lists Digital's recommended PLC and GP communication settings.

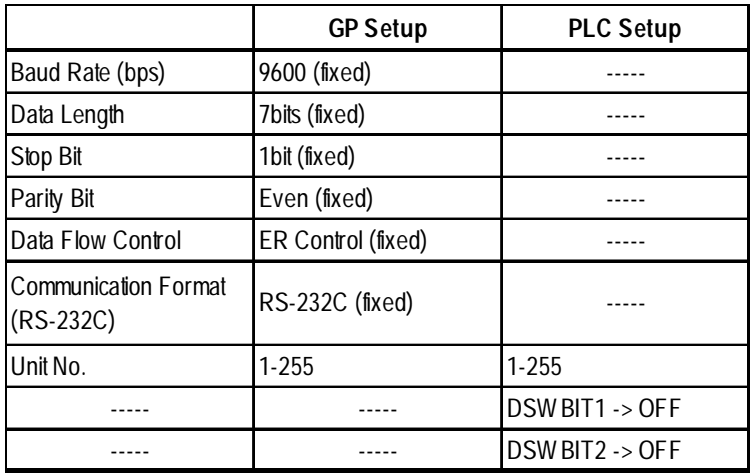

#### **Facon FB 20MC (using CPU Direct Connection)**

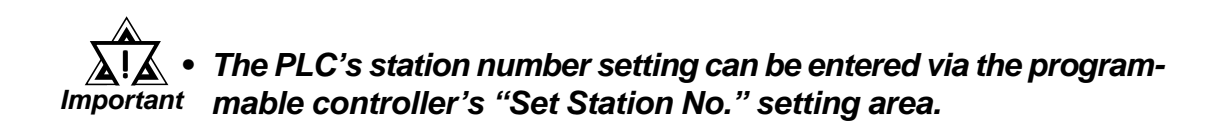

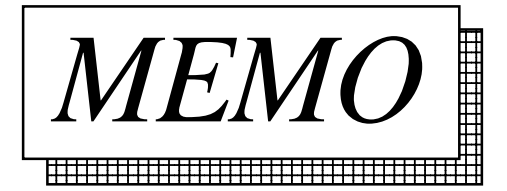